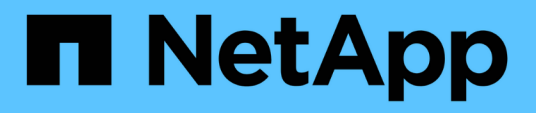

## **Gestione clústeres de ONTAP en las instalaciones**

On-premises ONTAP clusters

NetApp April 23, 2024

This PDF was generated from https://docs.netapp.com/es-es/bluexp-ontap-onprem/task-manage-ontapdirect.html on April 23, 2024. Always check docs.netapp.com for the latest.

# **Tabla de contenidos**

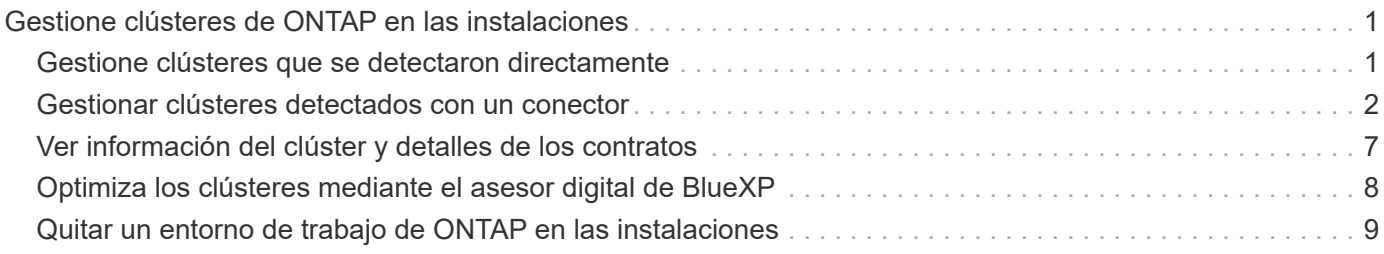

# <span id="page-2-0"></span>**Gestione clústeres de ONTAP en las instalaciones**

## <span id="page-2-1"></span>**Gestione clústeres que se detectaron directamente**

Si ha detectado el clúster de ONTAP en las instalaciones directamente sin utilizar un conector, puede abrir el entorno de trabajo para administrar el clúster mediante System Manager.

#### **Antes de empezar**

El equipo que está utilizando para acceder a la consola BlueXP debe tener una conexión de red al clúster ONTAP en las instalaciones, de forma similar a cómo proporcionaría conexiones a otros recursos de su red privada.

#### **Limitaciones**

BlueXP no admite algunas funciones de System Manager.

["Revise la lista de limitaciones".](https://docs.netapp.com/es-es/bluexp-ontap-onprem/reference-limitations.html)

#### **Pasos**

1. En la página Lienzo, seleccione el entorno de trabajo local de ONTAP.

El icono de entorno de trabajo identifica los clústeres que se detectaron directamente:

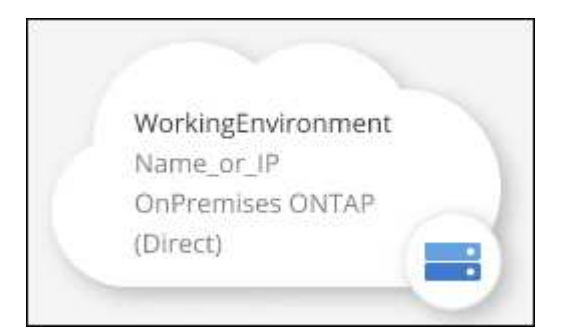

2. Si se le solicita, introduzca sus credenciales de ONTAP.

Se le pedirá que inicie sesión con sus credenciales de ONTAP cada vez que abra el entorno de trabajo, si no guarda las credenciales. Tiene la opción de guardar las credenciales para no tener que introducirlas cada vez. Si utiliza esta opción, las credenciales sólo estarán asociadas al usuario de BlueXP. No se guardan para su uso por parte de nadie más de su cuenta.

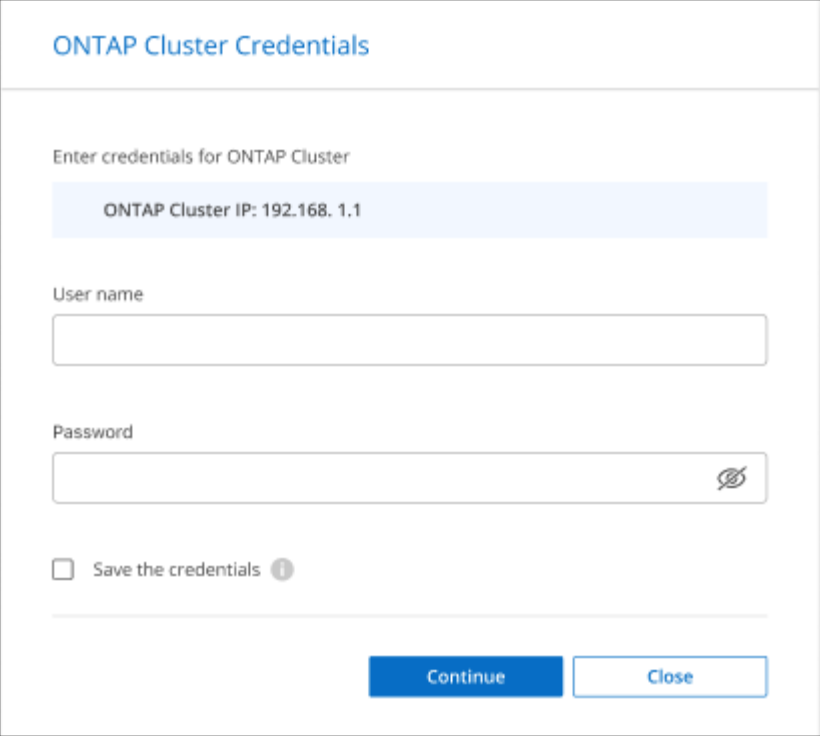

3. Utilice System Manager para gestionar ONTAP.

Si necesita ayuda para el uso de System Manager con ONTAP, puede consultar ["Documentación de](https://docs.netapp.com/us-en/ontap/index.html) [ONTAP"](https://docs.netapp.com/us-en/ontap/index.html) para obtener instrucciones paso a paso. A continuación encontrará algunos enlaces que pueden ayudarle:

- ["Gestión de volúmenes y LUN"](https://docs.netapp.com/us-en/ontap/volume-admin-overview-concept.html)
- ["Gestión de redes"](https://docs.netapp.com/us-en/ontap/network-manage-overview-concept.html)
- ["Protección de datos"](https://docs.netapp.com/us-en/ontap/concept_dp_overview.html)

## <span id="page-3-0"></span>**Gestionar clústeres detectados con un conector**

Si detectó un clúster de ONTAP en las instalaciones mediante un Connector, podrá crear volúmenes en la vista estándar, usar System Manager en la vista Avanzada y habilitar los servicios de datos de BlueXP.

En el lienzo, el icono de entorno de trabajo para un clúster que ha descubierto con un conector debe tener un aspecto similar al siguiente:

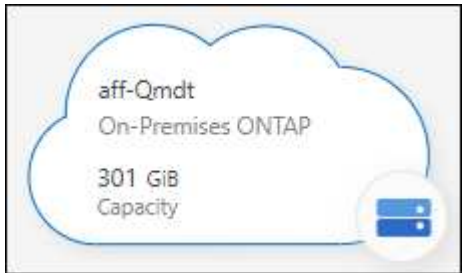

Si se descubrió un entorno de trabajo directamente, el icono de entorno de trabajo incluye la palabra "directo".

### **Cree volúmenes de FlexVol desde la vista estándar**

Después de detectar un clúster ONTAP en las instalaciones de BlueXP mediante un conector, puedes abrir el entorno de trabajo para aprovisionar y gestionar volúmenes de FlexVol.

#### **Cree volúmenes**

BlueXP le permite crear volúmenes NFS o CIFS en agregados existentes. No se pueden crear nuevos agregados en un clúster de ONTAP en las instalaciones desde la vista estándar de BlueXP. Debe usar la vista Advanced para crear agregados.

#### **Pasos**

- 1. En el menú de navegación, selecciona **almacenamiento > Canvas**.
- 2. En la página Canvas, seleccione el clúster de ONTAP en las instalaciones en el que desea aprovisionar volúmenes.
- 3. Selecciona **Volúmenes > Añadir volumen**.
- 4. Siga los pasos del asistente para crear el volumen.
	- a. **Detalles, protección y etiquetas**: Introduzca los detalles del volumen, como el nombre y el tamaño, y elija una política de Snapshot.

Algunos de los campos en esta página son claros y explicativos. En la siguiente lista, se describen los campos que podrían presentar dificultades:

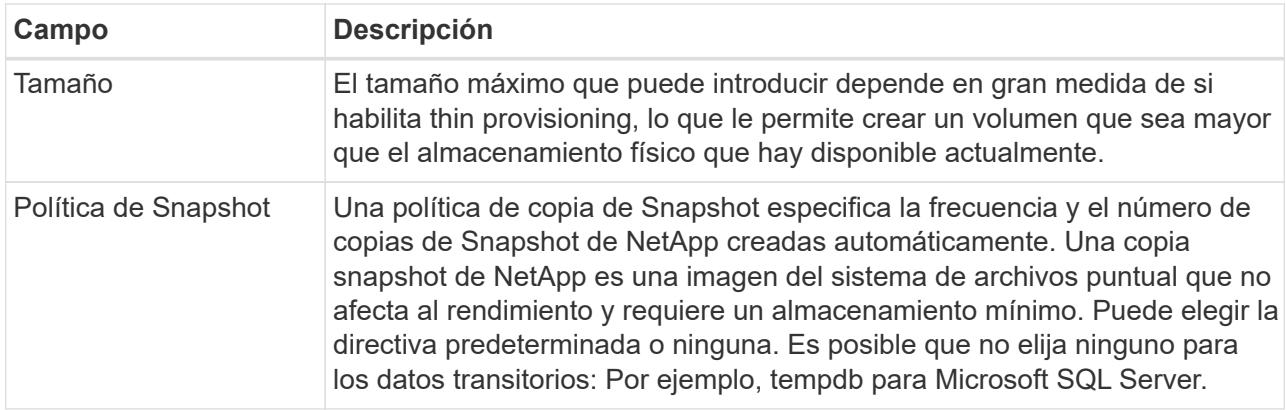

b. **Protocolo**: Elija el protocolo para el volumen (NFS, CIFS o iSCSI) y, a continuación, establezca el control de acceso o los permisos para el volumen.

Si elige CIFS y aún no hay ningún servidor configurado, BlueXP le solicita que configure un servidor CIFS con Active Directory o un grupo de trabajo.

En la siguiente lista, se describen los campos que podrían presentar dificultades:

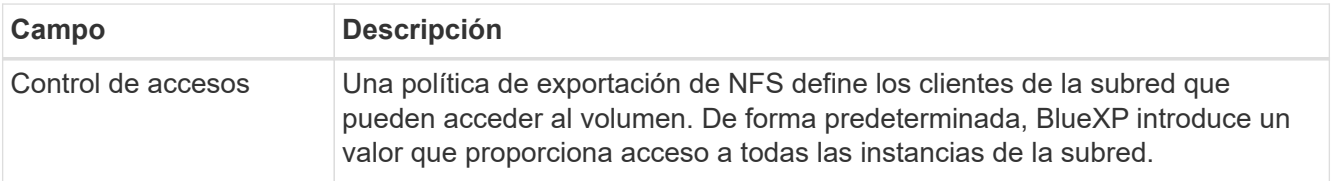

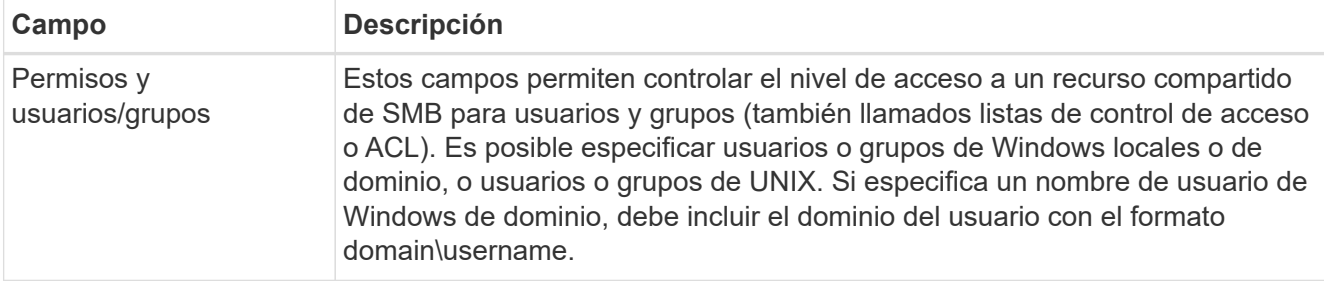

- a. **Perfil de uso**: Elija si desea activar o desactivar las funciones de eficiencia del almacenamiento en el volumen para reducir la cantidad total de almacenamiento que necesita.
- b. **Revisión**: Revisa los detalles sobre el volumen y luego selecciona **Añadir**.

### **Cree volúmenes de FlexGroup**

Puede usar la API de BlueXP para crear volúmenes de FlexGroup. Un volumen FlexGroup es un volumen de escalado horizontal que ofrece alto rendimiento junto con la distribución automática de la carga.

- ["Conozca cómo crear un volumen de FlexGroup con la API"](https://docs.netapp.com/us-en/bluexp-automation/cm/wf_onprem_flexgroup_ontap_create_vol.html)
- ["Vea qué es un volumen de FlexGroup"](https://docs.netapp.com/us-en/ontap/flexgroup/definition-concept.html)

### **Administración de ONTAP mediante la vista avanzada (System Manager)**

Si necesita realizar una gestión avanzada de un clúster ONTAP en las instalaciones, puede hacerlo mediante System Manager de ONTAP, que es una interfaz de gestión proporcionada con un sistema ONTAP. Hemos incluido la interfaz de System Manager directamente dentro de BlueXP para que no tenga que salir de BlueXP para una administración avanzada.

Esta vista avanzada está disponible como vista previa. Tenemos pensado perfeccionar esta experiencia y añadir mejoras en próximos lanzamientos. Envíenos sus comentarios mediante el chat en el producto.

#### **Funciones**

La vista avanzada de BlueXP le ofrece acceso a funciones de gestión adicionales:

• Gestión del almacenamiento avanzada

Gestionar grupos de consistencia, recursos compartidos, qtrees, cuotas y máquinas virtuales de almacenamiento.

• Gestión de redes

Gestione espacios IP, interfaces de red, conjuntos de puertos y puertos ethernet.

• Eventos y trabajos

Ver registros de eventos, alertas del sistema, trabajos y registros de auditoría

• Protección de datos avanzada

Proteja las máquinas virtuales de almacenamiento, LUN y grupos de consistencia.

• Gestión de hosts

Configure los iGroups SAN y los clientes NFS.

#### **Configuraciones admitidas**

La gestión avanzada mediante System Manager se admite con clústeres ONTAP en las instalaciones que ejecutan 9.10.0 o versiones posteriores.

La integración de System Manager no es compatible en regiones GovCloud o regiones que no tienen acceso saliente a Internet.

#### **Limitaciones**

Algunas funciones de System Manager no son compatibles con clústeres de ONTAP en las instalaciones al usar la vista avanzada en BlueXP.

["Revise la lista de limitaciones".](https://docs.netapp.com/es-es/bluexp-ontap-onprem/reference-limitations.html)

#### **Usar la vista avanzada**

Abra un entorno de trabajo ONTAP local y seleccione la opción Vista avanzada.

#### **Pasos**

- 1. En la página Canvas, seleccione el clúster de ONTAP en las instalaciones en el que desea aprovisionar volúmenes.
- 2. En la parte superior derecha, selecciona **Cambiar a vista avanzada**.

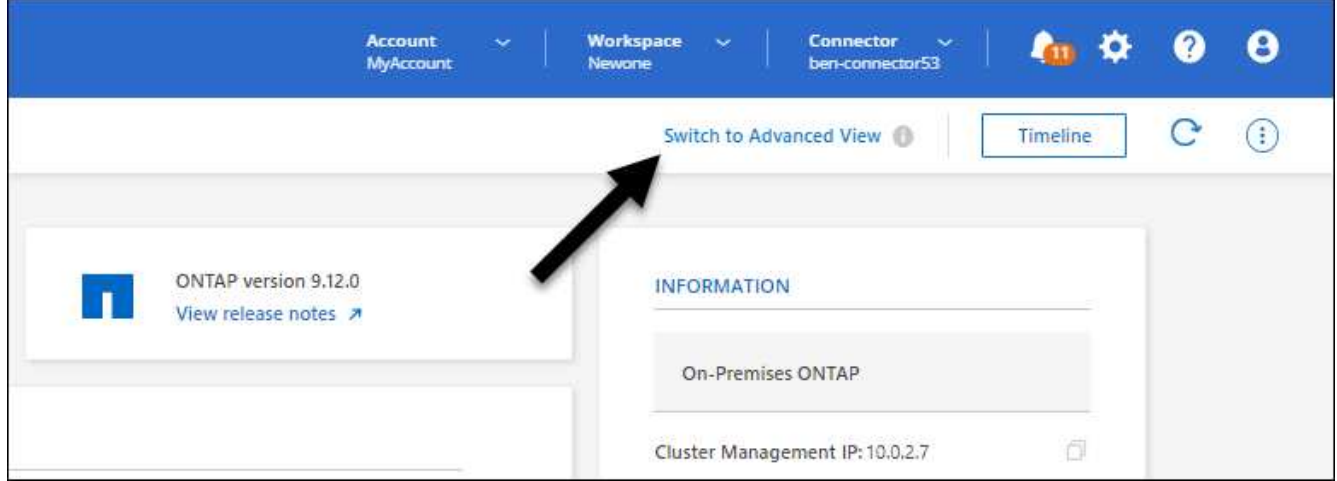

- 3. Si aparece el mensaje de confirmación, léalo y selecciona **Cerrar**.
- 4. Utilice System Manager para gestionar ONTAP.
- 5. Si es necesario, selecciona **Cambiar a vista estándar** para volver a la gestión estándar a través de BlueXP.

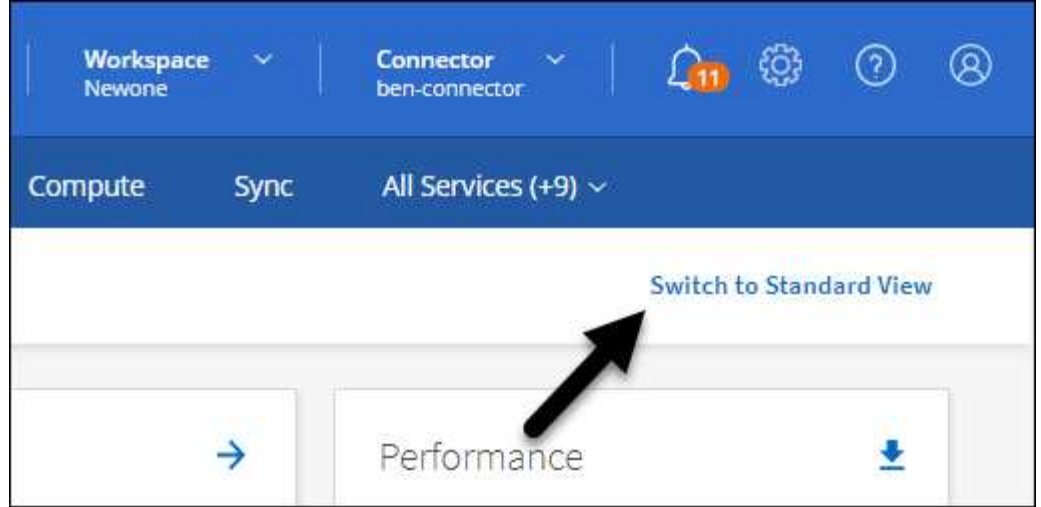

#### **Obtenga ayuda con System Manager**

Si necesita ayuda para el uso de System Manager con ONTAP, puede consultar ["Documentación de ONTAP"](https://docs.netapp.com/us-en/ontap/index.html) para obtener instrucciones paso a paso. A continuación encontrará algunos enlaces que pueden ayudarle:

- ["Gestión de volúmenes y LUN"](https://docs.netapp.com/us-en/ontap/volume-admin-overview-concept.html)
- ["Gestión de redes"](https://docs.netapp.com/us-en/ontap/network-manage-overview-concept.html)
- ["Protección de datos"](https://docs.netapp.com/us-en/ontap/concept_dp_overview.html)

#### **Habilite los servicios de BlueXP**

Permita que los servicios de datos de BlueXP en sus entornos de trabajo repliquen datos, copia de seguridad de datos, datos de nivel y más.

#### **Replicar datos**

Replique datos entre sistemas Cloud Volumes ONTAP, Amazon FSX para sistemas de archivos ONTAP y clústeres ONTAP. Elija una replicación de datos puntual, que puede ayudarle a mover datos desde y hacia el cloud, o una programación recurrente, que puede ayudarle con la recuperación ante desastres o la retención de datos a largo plazo.

#### ["Documentación de replicación"](https://docs.netapp.com/us-en/bluexp-replication/task-replicating-data.html)

#### **Realice backups de los datos**

Realice un backup de los datos desde su sistema ONTAP en las instalaciones en un almacenamiento de objetos de bajo coste en el cloud.

["Documentación de backup y recuperación"](https://docs.netapp.com/us-en/bluexp-backup-recovery/concept-backup-to-cloud.html)

#### **Analice, asigne y clasifique sus datos**

Analice sus clústeres corporativos en las instalaciones para asignar y clasificar datos e identificar información privada. Esto puede ayudarle a reducir los riesgos de seguridad y de cumplimiento de normativas, a reducir los costes de almacenamiento y a facilitar los proyectos de migración de datos.

["Documentación de clasificación"](https://docs.netapp.com/us-en/bluexp-classification/concept-cloud-compliance.html)

#### **Organice los datos en niveles en el cloud**

Amplíe su centro de datos al cloud organizando en niveles los datos inactivos de los clústeres de ONTAP en el almacenamiento de objetos.

#### ["Documentación sobre niveles"](https://docs.netapp.com/us-en/bluexp-tiering/concept-cloud-tiering.html)

#### **Mantenga el estado, el tiempo activo y el rendimiento**

Implemente soluciones sugeridas en los clústeres de ONTAP antes de que se produzca una interrupción o un fallo.

#### ["Documentación de resiliencia operativa"](https://docs.netapp.com/us-en/bluexp-operational-resiliency/index.html)

#### **Identifique los clusters con baja capacidad**

Identifique los clústeres que muestran baja capacidad, revise los clústeres de capacidad actual y prevista, entre otros.

["Documentación de eficiencia económica"](https://docs.netapp.com/us-en/bluexp-economic-efficiency/index.html)

## <span id="page-8-0"></span>**Ver información del clúster y detalles de los contratos**

La cartera digital de BlueXP te permite ver los detalles del contrato de cada uno de tus clústeres de ONTAP on-premises. Si todavía no has detectado un clúster en BlueXP, también puedes hacerlo desde la cartera digital.

#### **Antes de empezar**

La cartera digital de BlueXP muestra detalles sobre los clústeres de ONTAP on-premises que has detectado como entorno de trabajo o que están asociados a una cuenta del sitio de soporte de NetApp que has añadido a BlueXP.

#### **Pasos**

- 1. En el menú de navegación de BlueXP, seleccione **Gobierno > cartera digital**.
- 2. Seleccione **On-local ONTAP**.

Si se le pide que introduzca primero sus credenciales de cuenta del sitio de soporte de NetApp (NSS), introdúzcalas en la consola de soporte. Después de añadir la cuenta, se muestran los clústeres que se incluyen en esa cuenta.

Las fechas de vencimiento del contrato de software y del contrato de hardware aparecen en la línea de cada clúster.

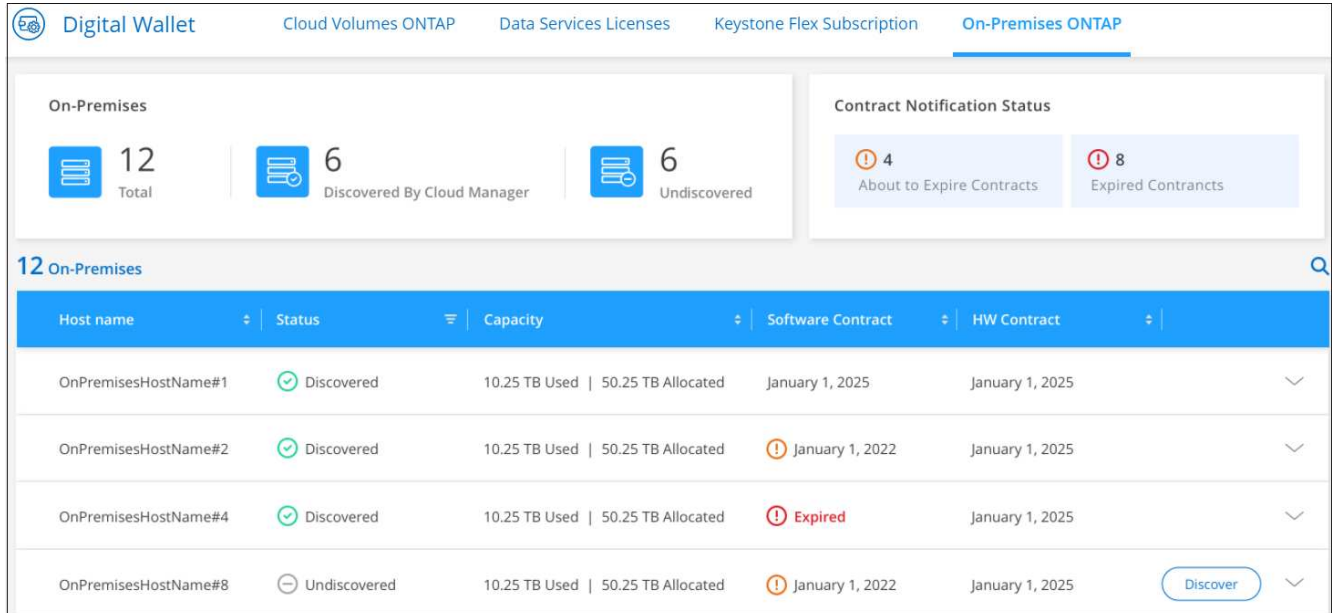

3. Si aún no ha descubierto un clúster como entorno de trabajo, seleccione **Descubrir** y siga las indicaciones.

Después de detectar un clúster, este está disponible como entorno de trabajo en BlueXP para poder gestionarlo.

#### **Enlace relacionado**

["Obtén más información sobre la gestión de licencias para clústeres de ONTAP on-premises desde la cartera](https://docs.netapp.com/us-en/bluexp-digital-wallet/task-manage-on-prem-clusters.html) [digital de BlueXP"](https://docs.netapp.com/us-en/bluexp-digital-wallet/task-manage-on-prem-clusters.html)

## <span id="page-9-0"></span>**Optimiza los clústeres mediante el asesor digital de BlueXP**

El asesor digital de BlueXP te permite optimizar las operaciones, la seguridad y el rendimiento de tus clústeres de ONTAP.

### **Funciones**

Puede ver el estado general de su sistema de almacenamiento, información de alto nivel sobre el estado del sistema, el inventario, la planificación, las renovaciones y la información valiosa a nivel de lista de seguimiento mediante el asesor digital de BlueXP.

- Analice y optimice el estado de sus sistemas de almacenamiento
- Obtenga información sobre todos los riesgos de sus sistemas de almacenamiento y las acciones para mitigar los riesgos
- Analice el rendimiento de sus dispositivos de almacenamiento viendo el formato gráfico de los datos de rendimiento
- Obtenga información detallada acerca de los sistemas que han superado el 90 % de la capacidad o que están cerca del 90 %
- Obtenga información acerca del hardware y el software que han caducado o que están cerca de caducar en los próximos 6 meses
- Actualice el software de su sistema de almacenamiento y actualice el firmware de ONTAP con Ansible

### **Sistemas ONTAP compatibles**

El asesor digital ofrece información para todos los sistemas de ONTAP en las instalaciones y los sistemas Cloud Volumes ONTAP asociados con su cuenta del sitio de soporte de NetApp (NSS).

### **Más información**

["Documentación del asesor digital"](https://docs.netapp.com/us-en/active-iq/digital-advisor-integration-with-bluexp.html)

## <span id="page-10-0"></span>**Quitar un entorno de trabajo de ONTAP en las instalaciones**

Elimine un entorno de trabajo ONTAP en las instalaciones si ya no quiere gestionarlo desde BlueXP.

La eliminación del entorno de trabajo no afecta al clúster de ONTAP. Usted puede redescubrir de BlueXP en cualquier momento.

#### **Pasos**

- 1. En la página Lienzo, seleccione el entorno de trabajo local de ONTAP.
- 2. Seleccione el icono del menú y seleccione **Eliminar del espacio de trabajo**.

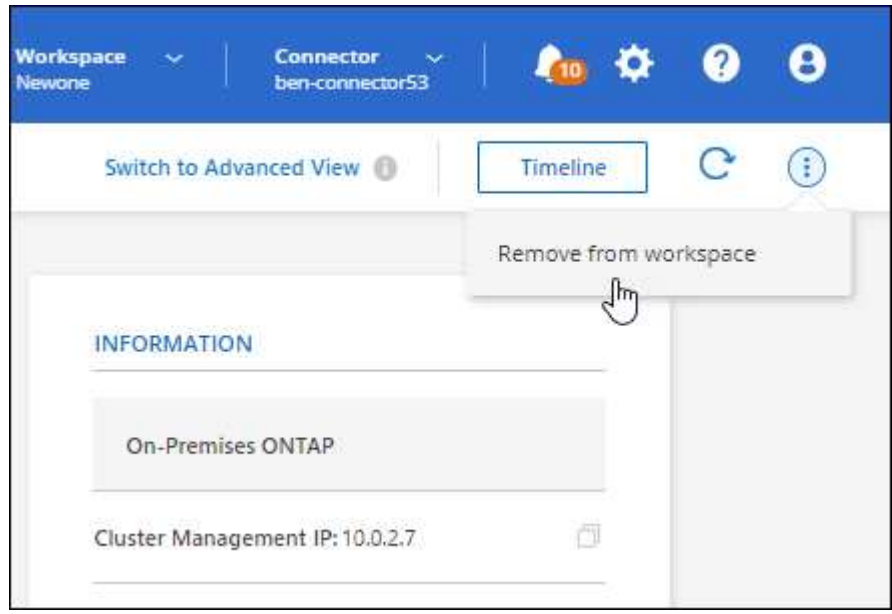

3. Selecciona **Eliminar** para confirmar.

#### **Información de copyright**

Copyright © 2024 NetApp, Inc. Todos los derechos reservados. Imprimido en EE. UU. No se puede reproducir este documento protegido por copyright ni parte del mismo de ninguna forma ni por ningún medio (gráfico, electrónico o mecánico, incluidas fotocopias, grabaciones o almacenamiento en un sistema de recuperación electrónico) sin la autorización previa y por escrito del propietario del copyright.

El software derivado del material de NetApp con copyright está sujeto a la siguiente licencia y exención de responsabilidad:

ESTE SOFTWARE LO PROPORCIONA NETAPP «TAL CUAL» Y SIN NINGUNA GARANTÍA EXPRESA O IMPLÍCITA, INCLUYENDO, SIN LIMITAR, LAS GARANTÍAS IMPLÍCITAS DE COMERCIALIZACIÓN O IDONEIDAD PARA UN FIN CONCRETO, CUYA RESPONSABILIDAD QUEDA EXIMIDA POR EL PRESENTE DOCUMENTO. EN NINGÚN CASO NETAPP SERÁ RESPONSABLE DE NINGÚN DAÑO DIRECTO, INDIRECTO, ESPECIAL, EJEMPLAR O RESULTANTE (INCLUYENDO, ENTRE OTROS, LA OBTENCIÓN DE BIENES O SERVICIOS SUSTITUTIVOS, PÉRDIDA DE USO, DE DATOS O DE BENEFICIOS, O INTERRUPCIÓN DE LA ACTIVIDAD EMPRESARIAL) CUALQUIERA SEA EL MODO EN EL QUE SE PRODUJERON Y LA TEORÍA DE RESPONSABILIDAD QUE SE APLIQUE, YA SEA EN CONTRATO, RESPONSABILIDAD OBJETIVA O AGRAVIO (INCLUIDA LA NEGLIGENCIA U OTRO TIPO), QUE SURJAN DE ALGÚN MODO DEL USO DE ESTE SOFTWARE, INCLUSO SI HUBIEREN SIDO ADVERTIDOS DE LA POSIBILIDAD DE TALES DAÑOS.

NetApp se reserva el derecho de modificar cualquiera de los productos aquí descritos en cualquier momento y sin aviso previo. NetApp no asume ningún tipo de responsabilidad que surja del uso de los productos aquí descritos, excepto aquello expresamente acordado por escrito por parte de NetApp. El uso o adquisición de este producto no lleva implícita ninguna licencia con derechos de patente, de marcas comerciales o cualquier otro derecho de propiedad intelectual de NetApp.

Es posible que el producto que se describe en este manual esté protegido por una o más patentes de EE. UU., patentes extranjeras o solicitudes pendientes.

LEYENDA DE DERECHOS LIMITADOS: el uso, la copia o la divulgación por parte del gobierno están sujetos a las restricciones establecidas en el subpárrafo (b)(3) de los derechos de datos técnicos y productos no comerciales de DFARS 252.227-7013 (FEB de 2014) y FAR 52.227-19 (DIC de 2007).

Los datos aquí contenidos pertenecen a un producto comercial o servicio comercial (como se define en FAR 2.101) y son propiedad de NetApp, Inc. Todos los datos técnicos y el software informático de NetApp que se proporcionan en este Acuerdo tienen una naturaleza comercial y se han desarrollado exclusivamente con fondos privados. El Gobierno de EE. UU. tiene una licencia limitada, irrevocable, no exclusiva, no transferible, no sublicenciable y de alcance mundial para utilizar los Datos en relación con el contrato del Gobierno de los Estados Unidos bajo el cual se proporcionaron los Datos. Excepto que aquí se disponga lo contrario, los Datos no se pueden utilizar, desvelar, reproducir, modificar, interpretar o mostrar sin la previa aprobación por escrito de NetApp, Inc. Los derechos de licencia del Gobierno de los Estados Unidos de América y su Departamento de Defensa se limitan a los derechos identificados en la cláusula 252.227-7015(b) de la sección DFARS (FEB de 2014).

#### **Información de la marca comercial**

NETAPP, el logotipo de NETAPP y las marcas que constan en <http://www.netapp.com/TM>son marcas comerciales de NetApp, Inc. El resto de nombres de empresa y de producto pueden ser marcas comerciales de sus respectivos propietarios.